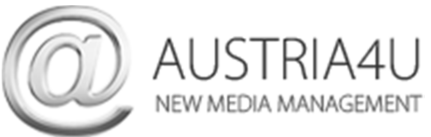

**Mozilla Thunderbird E-Mail-Konto anpassen/ändern** 

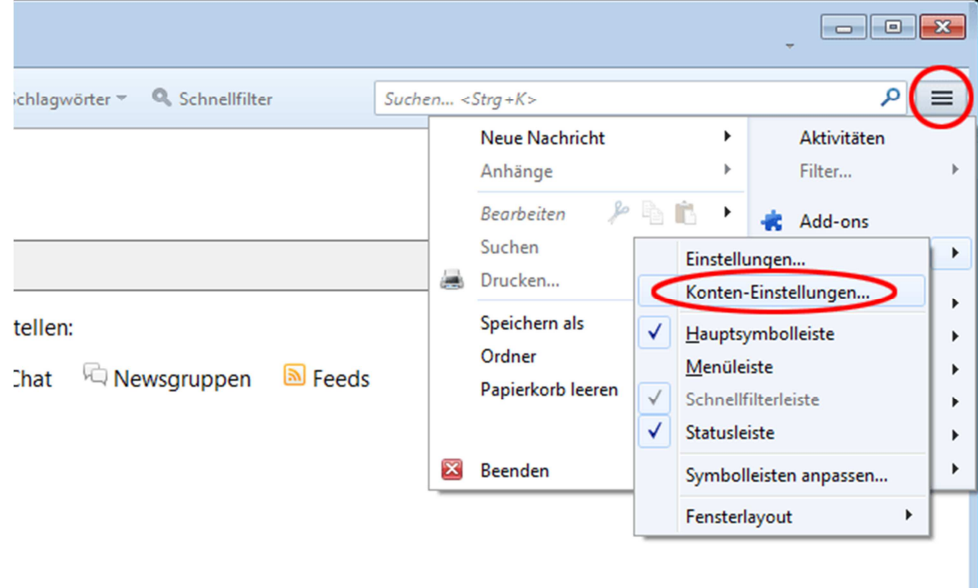

Klicken Sie oben rechts auf das Symbol "Einstellung" (alternativ Menüpunkt Extras – Konten-Einstellungen). Wählen Sie Server-Einstellungen im Menü links aus und ändern Sie anhand nachfolgender Screenshots:

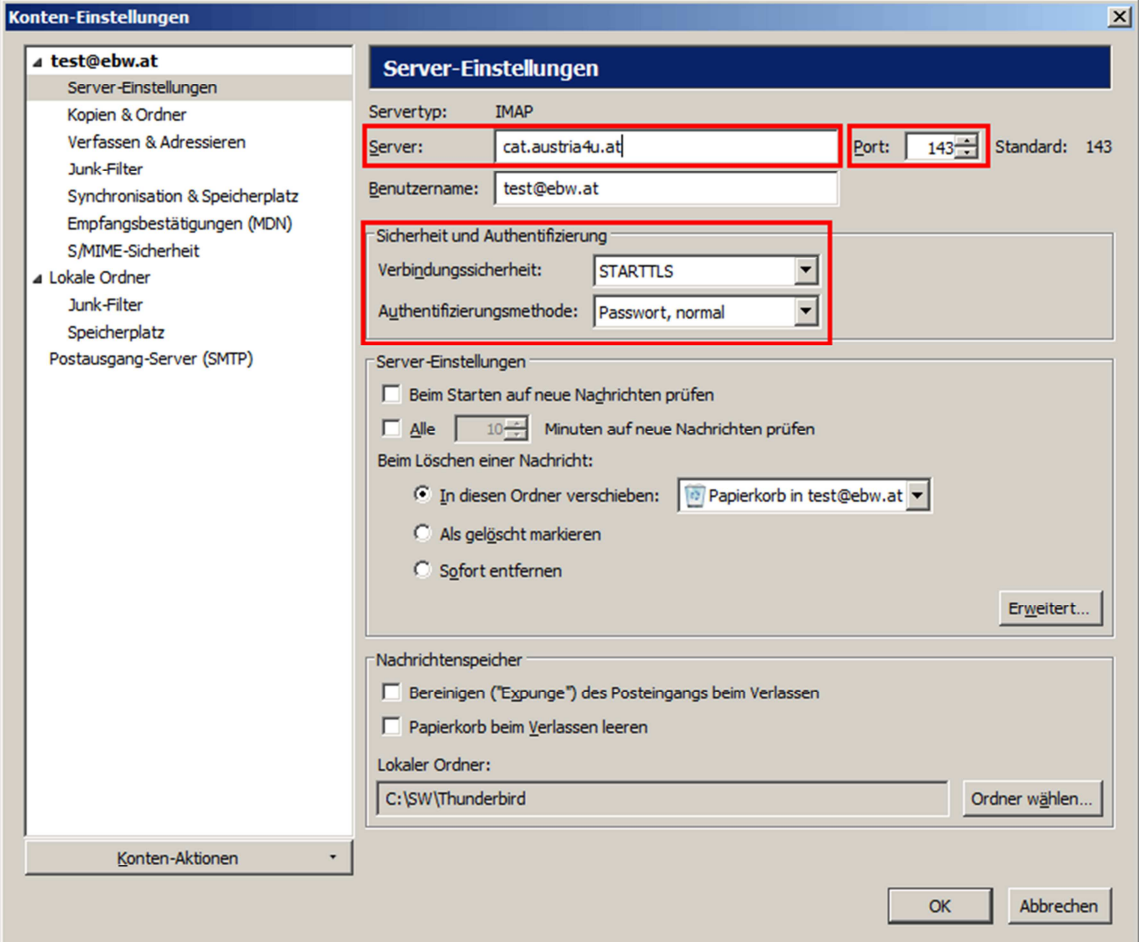

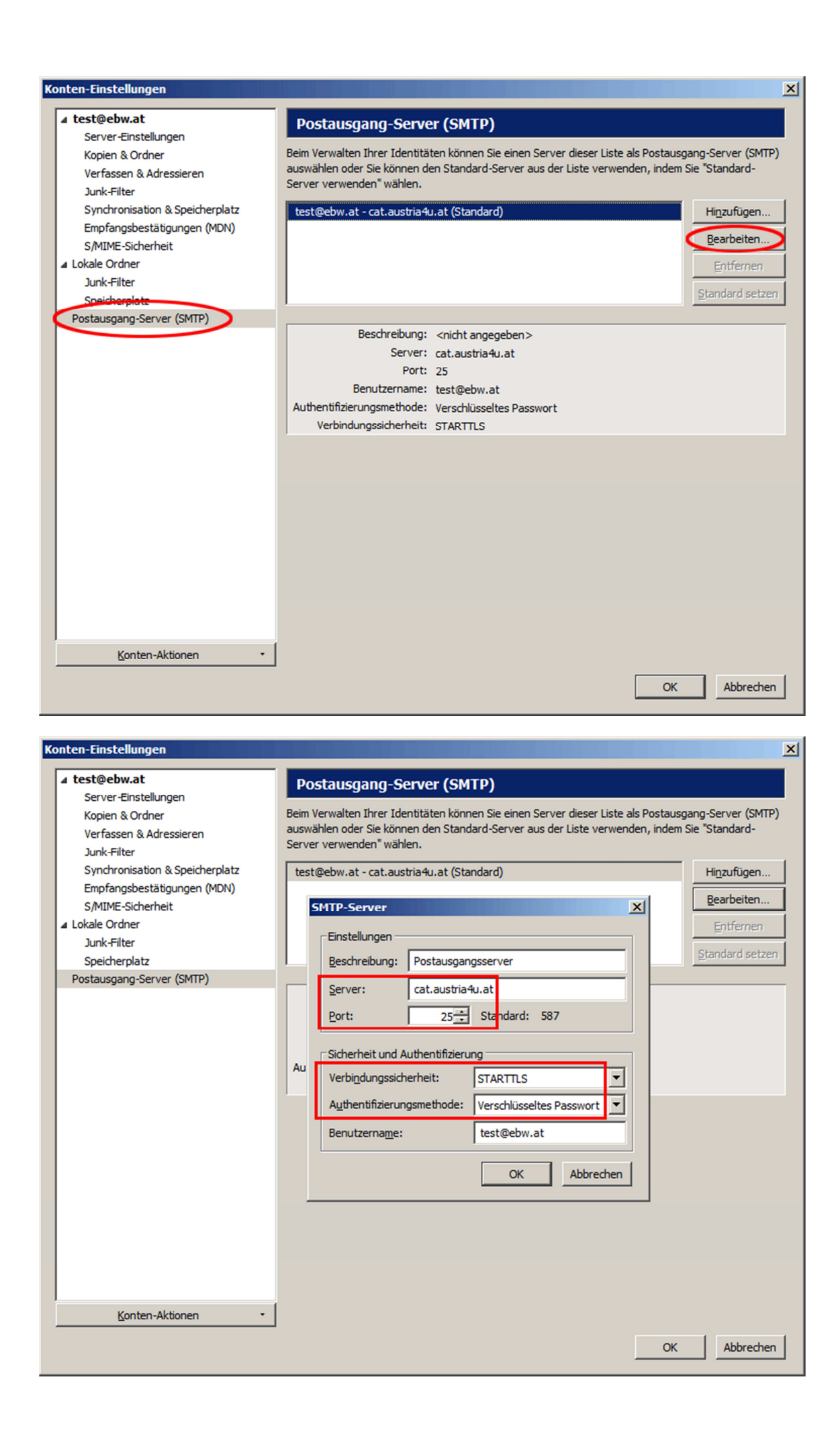